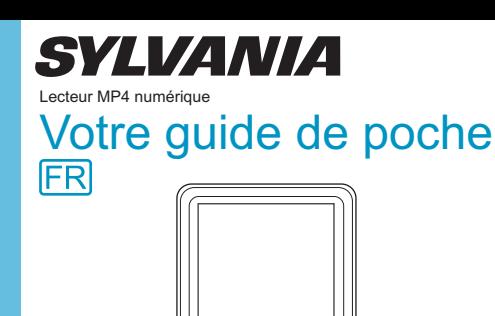

Installation du logiciel  $\overline{2}$ **Branchements**  $\lceil 3 \rceil$ Transfert de média  $\boldsymbol{4}$ Branchez vos écouteurs pour un vrai plaisir d'écoute

SMPK4233

### SMPK4233

#### **Sommaire**

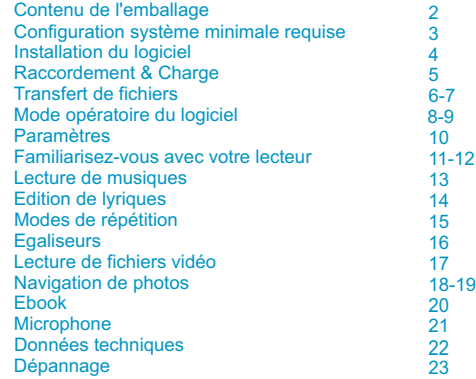

### Contenu de l'emballage

# Contenu de l'emballage

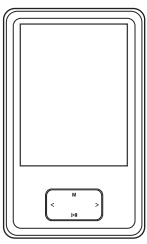

Lecteur média portable

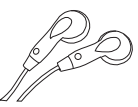

Ecouteurs

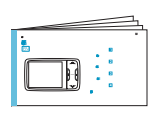

Votre guide de poche

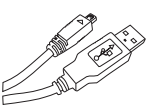

Cordon USB

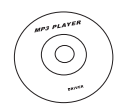

CD-ROM contenant : Le pilote du lecteur média pour Windows(R) 98 permettant la conversion de fichiers vidéo

### La configuration suivante est requise :

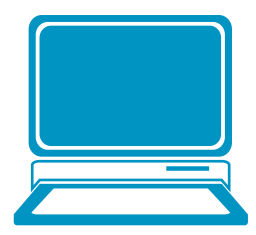

Windows® 98/2000/XP / Processeur Pentium ou supérieur Lecteur de CD-ROM 64 Mo de RAM 30 Mo d'espace libre Port USB

### Installation du logiciel

### Installation des utilitaires

Insérez le CD dans le lecteur de CD-ROM de l'ordinateur. Cliquez sur Setup.exe pour démarrer l'installation du pilote. Suivez les instructions affichées à l'écran pour terminer l'installation.

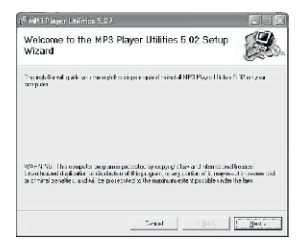

Cliquez sur Fermer lorsque vous apercevez l'interface de fin d'installation.

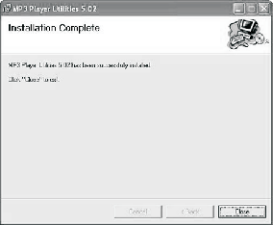

Pour les utilisateurs de Windows(R) 98, installez tout d'abord le pilote contenu dans le CD-ROM avant de transférer des fichiers dans votre lecteur.

### Raccordement & Charge

# Raccordement

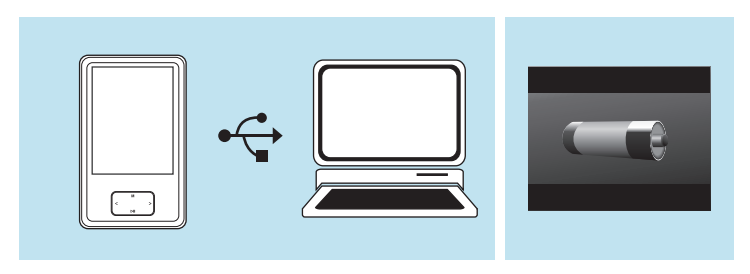

La batterie du lecteur se charge lorsque vous raccordez le lecteur à l'ordinateur via le cordon USB. **!** L'animation de charge s'affiche alors à l'écran.

L'arrêt de l'animation indique que la batterie du lecteur est complètement chargée.

### Transfert de fichiers

### Connectez votre lecteur

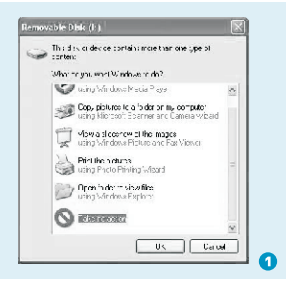

#### Etape 1 :

Raccordez le cordon USB au connecteur USB de votre ordinateur et du lecteur. Une fois le raccordement effectué, vous pouvez trouver l'icône de disque amovible du lecteur dans Poste de travail.

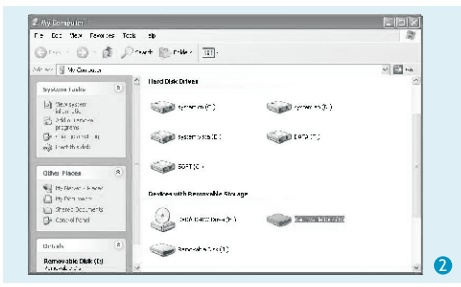

#### Etape 2 :

L'interface ci-dessus (1) s'affiche. **(**Seulement pour les utilisateurs sous Windows(R) XP) sélectionnez Ne rien effectuer puis cliquez sur OK pour fermer la fenêtre.

Effectuez un double clic sur l'icône Poste de travail de votre bureau, l'interface ci-dessus (2) s'affiche. Trouvez l'icône Disque amovible.

6

#### Transfert de fichiers

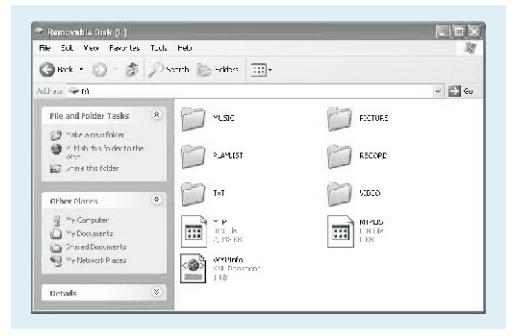

#### Etape 3 :

Effectuez un double clic sur l'icône de disque amovible.

Remarque : ne déconnectez pas le cordon USB lorsque vous cliquez sur l'icône de disque amovible. Une telle action peut entrainer une perte de données ou des dysfonctionnements. Faites glisser vos fichiers média dans le disque amovible.

Fermez la fenêtre du disque amovible puis déconnectez le lecteur de cotre ordinateur une fois le transfert de fichiers terminé.

### Transfert de musiques, d'images, de vidéos et d'ebook

### Mode opératoire du logiciel

### Mode opératoire du logiciel

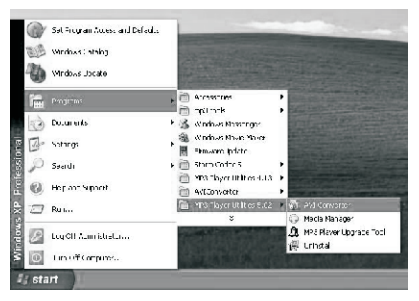

Vous pouvez convertir vos fichiers vidéo favoris d'un autre format vers le format . AVI avec AVI Converter (Start\Programs\MP3 Player Utilities 5.02 \AVI Converter).

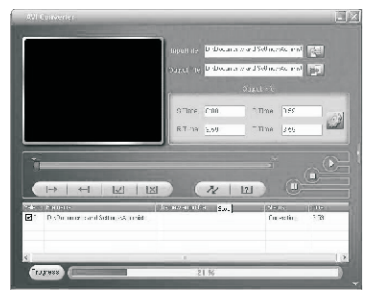

Une fois le fichier vidéo source et le chemin de destination sélectionnés. Vous pouvez appuyer sur la touche Convert pour démarrer la conversion. Le fichier .AVI converti sera automatiquement lu une fois la conversion terminée via le lecteur Média.

#### Mode opératoire du logiciel

### Mode opératoire du logiciel

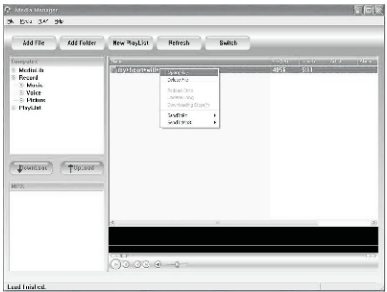

Vous pouvez apprécier vos musiques depuis votre ordinateur et votre lecteur via le gestionnaire de médias (Programs\MP3 Player Utilities 5.02\Media Manager).

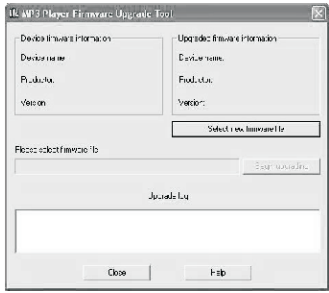

Lorsqu'une nouvelle version du firmware est disponible en téléchargement, utilisez l'utilitaire de mise à niveau du firmware du lecteur MP3.

#### Paramètres

### Sélection de la langue

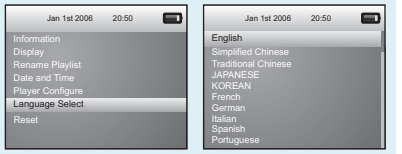

Appuyez sur la touche Précédent/ Suivant pour sélectionner Setting du menu principal, appuyez sur la touche M pour accéder au sous-menu. Appuyez sur la touche Précédent/ Suivant pour sélectionner une langue, appuyez à nouveau sur la touche M pour accéder à la liste des langues. 12 langues sont disponibles : Anglais, chinois simplifié, chinois traditionnel, Japonais, Coréen, Français, Allemand, Italien, Espagnol, Portugais, Hollandais et Russe. Appuyez sur la touche Précédent/ Suivant pour sélectionner la langue de votre choix, appuyez sur la touche M pour confirmer.

### Réglage de la date et de l'heure

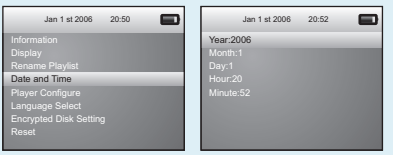

Appuyez sur la touche M Précédent/ Suivant pour sélectionner Date et heure du menu Paramètres, appuyez sur la touche M pour confirmer. Sélectionnez Réglage de la date et de l'heure en appuyant sur la touche **M**.

Vous pouvez ensuite appuyer sur la touche Précédent/ Suivant pour \déplacer le curseur parmi Année / Mois / Jour / Heures / Minutes, appuyez sur la touche  $- / +$  pour régler.

Enfin, appuyez sur la touche M pour confirmer vos réglages. Appuyez sur la touche Play pour revenir au menu principal.

#### Familiarisez-vous avec votre lecteur

### Raccordez vos écouteurs et appréciez

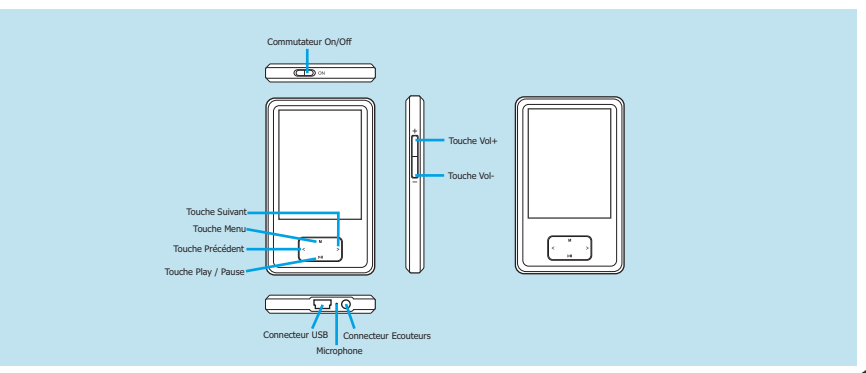

### Familiarisez-vous avec votre lecteur

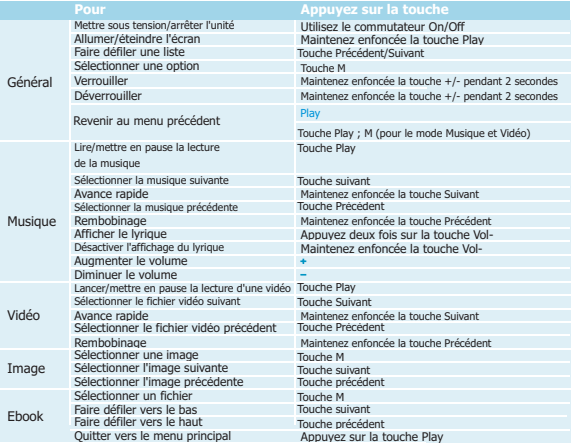

### Lecture de musiques

### Lecture de musiques

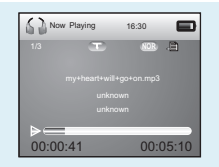

Appuyez sur la touche Précédent/ Suivant pour sélectionner Mes musiques du menu principal, appuyez sur la touche M pour y accéder. Sélectionnez Toutes les musiques et appuyez sur la touche M pour afficher la liste des musiques. Vous pouvez ensuite sélectionner des musiques en appuyant sur la touche Précédent/ Suivant, vous pouvez ensuite aisément lire la musique sélectionnée par simple pression de la touche M.

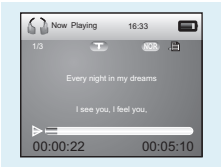

Lorsque vous appréciez une musique, vous pouvez appuyer sur la touche Play pour mettre en pause ou continuer la lecture de la musique; Appuyez sur la touche Précédent/ Suivant pour revenir à la musique précédente ou suivante; Maintenez enfoncée la touche Précédent/ Suivant pour effectuer une avance rapide/rembobinage.En cours de lecture d'une musique, maintenez enfoncée la touche M pour accéder au sous-menu. En cours de lecture d'une musique, appuyez sur la touche Play pour revenir au menu précédent, appuyez à nouveau sur la touche Play pour revenir au menu principal.

## Affichage du lyrique

13 Les fichiers lyriques peuvent être affichés de manière synchrone en appuyant deux fois sur la touche Vol – en cours de lecture d'une musique. Vous pouvez une fois de plus maintenir enfoncée la touche Vol – pour désactiver l'affichage du lyrique.

### Edition de fichiers lyriques

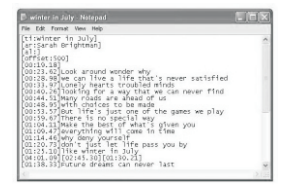

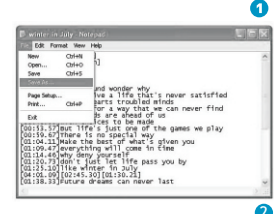

### Edition de fichiers lyriques

Vous pouvez copier des fichiers lyriques synchrones depuis Internet, créer un nouveau document texte sur votre ordinateur, les coller, puis sauvegarder le document sous l'extension .LRC tel qu'indiqué ci-dessous.

Placez ensuite le fichier .LRC et .MP3 (ou .WMA) de la même musique dans le même répertoire du disque amovible. Le lyrique s'affiche lors de la lecture de cette musique.

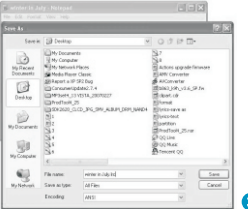

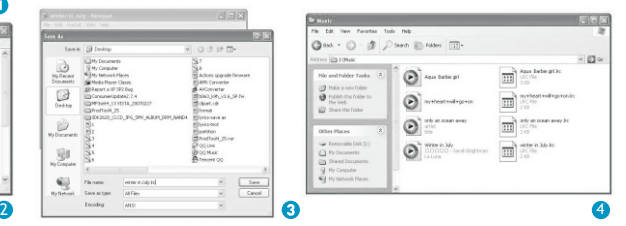

#### Mode de répétition

# Mode de répétition

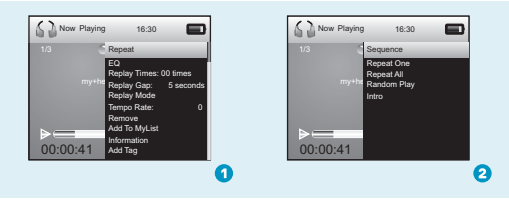

Mode opératoire :

Appuyez sur la touche M en cours de lecture d'une musique pour accéder à l'interface du sous-menu (1). Sélectionnez Répétition et appuyez sur la touche M pour accéder à l'interface de Répétition (2).Appuyez sur la touche Précédent/Suivant pour sélectionner le mode de répétition de votre choix, appuyez sur la touche M pour confirmer.

5 modes de répétition sont disponibles : Séquence, répétition 1, Répétition totale, Lecture aléatoire, Intro.

#### **Séquence**

Tous les fichiers musicaux sont lus les uns après les autres, la lecture s'arrête une fois le dernier fichier lu ou lorsque vous désactivez cette fonction. Répétition 1 La musique sélectionnée est lue de manière répétée jusqu'à ce que vous désactiviez cette fonction. Répétition totale Toutes les musiques sont lues de manière répétée jusqu'à ce que vous désactiviez Lecture aléatoire Toutes les musiques sont lues de manière aléatoire jusqu'à ce que vous désactiviez Les 10 premières secondes de chaque musique sont lues jusqu'à ce que vous désactiviez cette fonction.

**Egaliseurs** 

### Vous permet d'écouter le meilleur de vos musiques

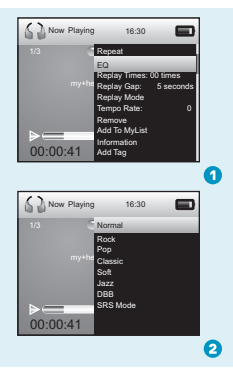

Mode opératoire :

Appuyez sur la touche M en cours de lecture d'une musique pour accéder au sous-menu (1). Appuyez sur la touche Suivant pour sélectionner un égaliseur et appuyez sur la touche M pour accéder au menu des égaliseurs (2).Si les 7 égaliseurs prédéfinis ne vous satisfont pas : Normal, Rock, Pop, Classique, Doux, Jazz, DBB. Vous pouvez appuyer sur la touche Suivant pour sélectionner le mode SRS, appuyez sur la touche M pour afficher le sous-menu.Appuyez sur la<br>touche Suivant pour sélectionner le mode Personnalisé, appuyez sur la<br>touche M pour accéder à l'interface de réglage de l'égaliseur. Vous pouvez appuyer sur la touche Précédent/ Suivant pour déplacer une option; appuyez sur la touche +/ - pour régler. Enfin, appuyez sur la touche M pour confirmer vos paramètres et revenir au menu précédent.

16

# Lecture de vidéos

Appuyez sur la touche Précédent/ Suivant pour sélectionner l'option Mes vidéos du menu principal, appuyez sur la touche M pour y accéder. Sélectionnez Liste en appuyant sur la touche M. Sélectionnez la mémoire locale, appuyez sur la touche M pour accéder à la liste des fichiers vidéo. Appuyez sur la touche Précédent/ Suivant pour sélectionner un fichier vidéo, appuyez sur la touche M pour lancer la lecture.

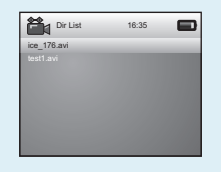

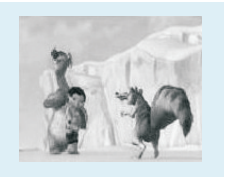

précédent. Appuyez sur la touche Play à nouveau pour revenir au menu 17 Lorsque vous visionnez votre vidéo, vous pouvez appuyez sur la touche Play pour mettre en pause ou continuer la lecture de la vidéo, appuyez sur la touche Précédent/ Suivant pour sélectionner la vidéo suivante/précédente. Vous pouvez effectuer une avance rapide/rembobinage en maintenant enfoncée la touche Précédent/ Suivant. Pour régler le volume, appuyez sur la . touche +/ -. En cours de lecture d'une vidéo, appuyez sur la touche M pour accéder au sous-menu puis sélectionnez Quitter pour revenir au menu .<br>précédent

### Navigation de photos

### Photo Browse

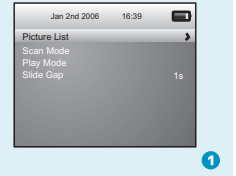

**Appuyez sur la touche Précédent**/**Suivant pour sélectionner l**'**option Mes images du menu principal, appuyez sur la touche** M **pour confirmer**. **Sélectionnez Liste des images en appuyant sur la touche M**. **Appuyez sur la touche pour afficher les images du répertoire, appuyez sur la touche** M **pour y accéder**. **Sélectionnez Mémoire locale**. **La liste des images s**'**affiche après avoir appuyé sur la touche M**. **Vous pouvez ensuite appuyer sur la touche Précédent**/**Suivant pour sélectionner une image, appuyez sur la touche** M **pour la lire**. **En cours de lecture d**'**une image**, **vous pouvez appuyer sur la touche Précédent**/ **Suivant pour lire l**'**image suivante/précédente**.**En cours de navigation de photos, appuyez sur la touche Play pour revenir au menu précédent**, **appuyez sur la touche Play pour revenir** 

### Prévisualisation de photos

Appuyez sur la touche Précédent/ Suivant pour sélectionner Mode de recherche du sous-menu Mes images, appuyez sur la touche M pour accéder à la liste des options. Appuyez sur la touche Suivant pour sélectionner le mode Plan, appuyez sur la touche M pour confirmer les réglages.Vous pouvez ensuite pré visualiser toutes les images une fois dans la liste des images.

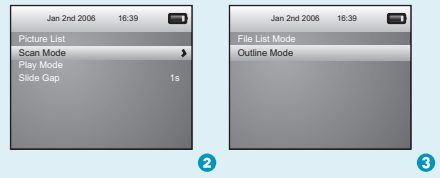

### Navigation de photo

### Diaporama

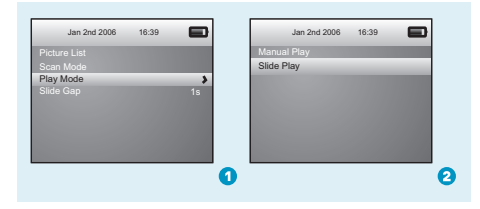

Pour créer un diaporama de toutes les photos, vous pouvez appuyez sur la touche Précédent/ Suivant pour sélectionner Mode de lecture du sous-menu Mes images, appuyez sur la touche M pour accéder à la liste des options. Appuyez sur la touche Suivant pour sélectionner diaporama, appuyez sur la touche M pour confirmer. Les images sont automatiquement lues selon l'intervalle de temps défini.

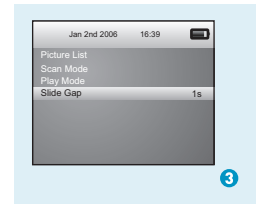

Intervalle de temps :

19 Appuyez sur la touche Précédent/ Suivant pour sélectionner Intervalle de temps du sous-menu Mes images. Vous pouvez appuyer sur la touche +/ pour régler l'heure de l'intervalle de temps entre deux images.

#### Ebook

### Ebook

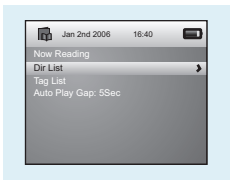

Appuyez sur la touche Précédent/ Suivant pour sélectionner Mes Ebook du menu principal, appuyez sur la touche M pour y accéder. Appuyez sur la touche Suivant pour afficher la liste, appuyez sur la touche M pour y accéder. Les fichiers ebook portant l'extension.TXT sont listés après pression de la touche M.

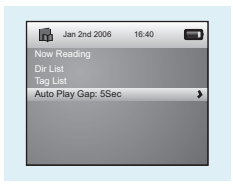

### Lecture automatique

En cours de lecture d'un article, vous pouvez appuyez sur la touche M pour sélectionner parmi le mode Manuel ou Automatique. Si vous sélectionnez le mode Auto, les pages de l'article sont défilées automatiquement selon l'intervalle de temps défini.Appuyez sur la touche Précédent/ Suivant pour sélectionner intervalle de lecture automatique du sous-menu Ebook Vous pouvez appuyer sur la touche +/ - pour régler la durée de l'intervalle de lecture.

#### **Microphone**

# Enregistrement de sons<br>
Enregistrement de sons

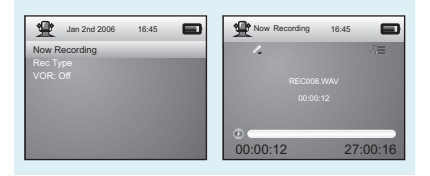

Appuyez sur la touche Précédent/ Suivant pour sélectionner l'option Microphone du menu principal, appuyez sur la touche M pour y accéder. Sélectionnez Enregistrement en cours, appuyez sur la touche M pour démarrer la lecture. Vous pouvez appuyer sur la touche M pour sauvegarder le fichier son enregistré. Pour définir le format du fichier son enregistré, sélectionnez dans Type d'enregistrement du sous-menu Microphone. Appuyez sur la touche Play pour revenir au menu principal.

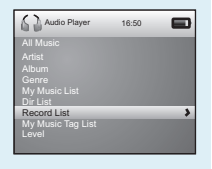

Pour écouter un enregistrement, vous pouvez appuyez sur la touche Précédent/ Suivant pour sélectionner Mes musiques du menu principal, appuyez sur la touche M pour y accéder. Appuyez sur la touche Suivant pour sélectionner Liste des enregistrements, les fichiers son enregistrés sont listés après pression de la touche M.Vous pouvez appuyer sur la touche Précédent/ Suivant pour sélectionner 1, appuyez sur la touche M pour lancer la lecture.Lors de la lecture d'un enregistrement, maintenez enfoncée la touche M pour revenir au menu principal.

### Données techniques

Informations générales

#### Audio

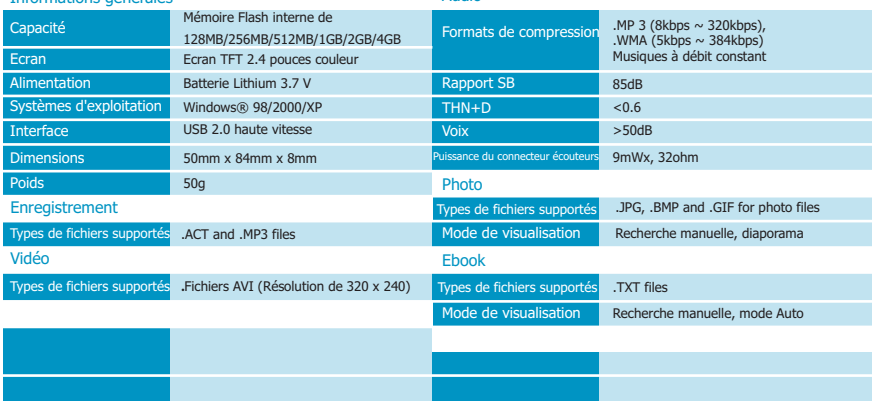

# Que dois-je faire lorsque…

Q: Il m'est impossible d'accéder au mode MUSIQUE au bout d'une période d'utilisation.

A: Vous devez formater la mémoire du lecteur lorsque celui-ci est raccordé au PC.  **(**Sauvegardez toujours les données du lecteur avant d'effectuer l'action ci-dessus.)

Q: Impossible de convertir le fichier vidéo au format .AVI.

A: Assurez-vous que le logiciel de conversion de vidéo du lecteur est correctement installé sur votre ordinateur. Tentez à nouveau de convertir la vidéo.

# Mise au rebut de votre appareil usagé

Les équipements électriques et électroniques (EEE) contiennent des matériaux, pièces et substances pouvant être dangereux pour l'environnement et la santé si les déchets d'équipementsélectriques et électroniques (DEEE) ne sont pas traités correctement.

Les équipements disposant du sigle DEEE (voir illustration à droite) ne devraient pas être jetés avec le reste de vos déchets ménagers. Veuillez contacter le service municipal de gestion des déchets qui pourra vous transmettre toutes les informations sur les options de recyclage auprès de chez vous.

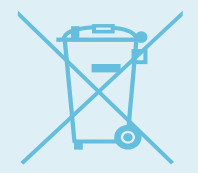

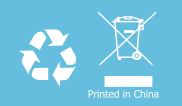